# Gipro DS-serie G2

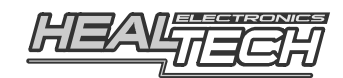

Manuale di Installazione e Utilizzo Modelli GPDT-E5A

# 1. Prefazione

Congratulazioni per l'acquisto dell'indicatore marce GIpro DS. Il dispositivo GIpro di HealTech Electronics Ltd. è il conta marce tecnologicamente più avanzato attualmente presente oggi sul mercato.

Questo prodotto si collega al connettore della presa diagnosi della moto, ciò rende l'installazione molto semplice. Grazie all'avanzato microprocessore e al sofisticato firmware, il GIpro DS offre una lettura veloce e molto più accurata rispetto ai prodotti concorrenti.

L'unità conta marce è inoltre la più piccola e compatta disponibile, che la rende di facile installazione vicino al quadro strumenti.

# 2. Specifiche

- Voltaggio di funzionamento: Da +8V a +24V
- Assorbimento Massimo a 12V: 80 mA
- Protezione transitoria e contro l'inversione di polarità su tutti i terminali
- Dimensioni: 20 x 30 x 13 mm (0.7 x 1.2 x 0.5 pollici)
- Temperatura di esercizio: Da -40C a +80C (Da -40F a +176F)
- Impermeabile (IP68)

# 3. Caratteristiche

#### Veloce e preciso

Indicazione veloce e accurata della marcia in uso (non appena la frizione sia stata completamente rilasciata) per un maggiore controllo e sicurezza. Il tempo della campionatura può essere regolato per ottenere una risposta più veloce o lenta, in base alle variabili di velocità di cambiata e tipologia di segnale.

#### Sensore touch

Tutti I settaggi possono essere effettuati tramite il sensore touch quindi non c'è alcuna apertura nell'involucro che è completamente sigillato e incapsulato in resina epossidica. L'area sensibile al tocco è nella parte superiore del modulo. E' tuttavia possibile fissare l'unità anche dalla superficie superiore utilizzando la placca di biadesivo fornito, e funzionerà correttamente. Può eventualmente esser anche installato con il supporto Gipro mount opzionale.

#### Installazione rapida

Sono disponibili kit cablaggi Plug 'n Go per la maggior parte delle moto. Installazione del display estremamente semplice. Un'installazione complete può essere fatta in meno di 30 minuti sulla maggior parte dei modelli Suzuki.

#### Luminosità e visualizzazione efficace

Display a LED extra luminoso, alloggiato in un contenitore compatto. Disponibile in 5 colori.

#### Controllo automatico della luminosità

La luminosità del display si regola automaticamente in base all'intensità della luce ambientale. La sensibilità del sensore può essere regolata finemente dal menu.

#### Funzione di auto apprendimento

Il dispositivo effettua automaticamente la memorizzazione delle marce, sarà sufficiente avviare la procedura dal menu.

#### Compatibilità

Compatibile con tutti i dispositivi Healtech e la maggior parte dei prodotti aftermarket, inclusi i cambi elettronici.

#### Design robusto

- Scheda SMT, incapsulata in resina epossidica
- Flash memory per mantenere le impostazioni anche con batteria disconnessa
- Utilizzo di componenti di alta qualità e verificati
- Ogni unità è testata prima della spedizione, ed il funzionamento è garantito
- 100% waterproof (IP68)

## 4. Installazione

- Individuare il connettore **ROSSO con 6 pin della presa diagnosi** che si trova generalmente accanto alla centralina. Normalmente ha un cappuccio di gomma come protezione oppure un finto connettore (senza fili) a chiusura.
- Rimuovere il cappuccio di protezione dalla connessione e connettere la spina del Gipro.
- Far scorrere il cablaggio lungo il telaio fino alla posizione scelta per il montaggio.
- Rimuovere dal display la pellicola di protezione del biadesivo e installarlo.
- Fissare il cablaggio utilizzando le fascette fornite.

## 5. Funzionalità

Dopo l'installazione l'unità deve essere programmata inserendo per ogni marcia. Dopo la programmazione, l'unità mostrerà la posizione effettiva della marcia durante la guida.

Se la moto non è dotata di sensore di posizione della marcia, la determinazione e la visualizzazione della marcia in uso è possibile solo quando il motore è acceso e la frizione è completamente rilasciata. Diversamente (frizione tirata, motore spento, moto ferma) il display mostrerà il segno "-".

Durante la guida, il GIpro NON mostrerà una marcia sbagliata in nessun caso, tranne che per una frazione di secondo quando la frizione viene rilasciata lentamente (slittamento) durante una scalata.

Nota: Se si nota che l'unità non mostra più la marcia correttamente, procedere con il Reset ed un nuovo Setup dell'unità

## 6. Modalità Stand-by

La moto ha una tensione permanente di 12 V nel connettore diagnostico, quindi il GIpro viene alimentato anche quando la chiave di accensione è spenta.

Il GIpro passa in modalità stand-by dopo circa un minuto dallo spegnimento della chiave di accensione.

In questa modalità il consumo di energia è molto basso, circa 1,3mA (15,6mW) a 12V. Se non si guida la moto per più di 4 settimane, si consiglia di scollegare la batteria o di collegare un caricabatterie di mantenimento.

# 7. Setup (menu)

Ci sono numerosi parametri che possono essere modificati o regolati finemente attraverso il menu.

Se non ci sono marce memorizzate nell'unità, dopo l'accensione si avvierà automaticamente la funzione di apprendimento come indicato al capitolo 7.2.

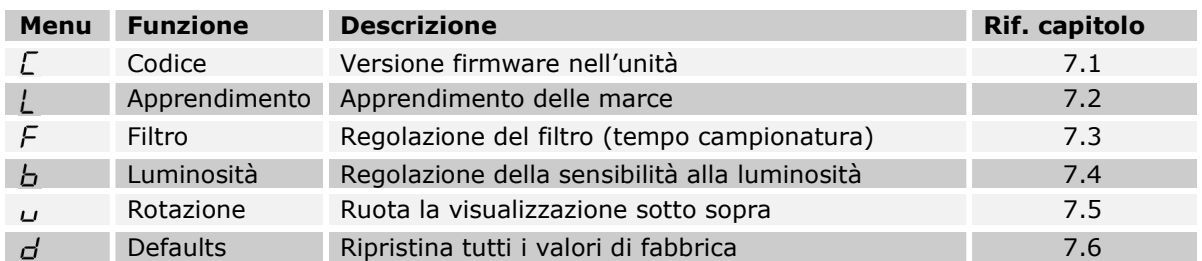

Per accedere al menu, sequire questi steps, nell'ordine:

- La parte SUPERIORE del modulo è l'area sensibile al tocco quindi deve essere mantenuta libera per il tempo del setup. Se l'unità è posizionata nel kit di montaggio dovrà essere rimossa.
- Il motore deve essere in folle.

- Spegnere la moto (il display deve essere spento – su alcuni modelli richiede anche un minuto).

- Accendere il quadro e portare l'interruttore motore su ON (il display effettuerà un conteggio progressivo da 1 a 6 quindi indicherà " 0 ")

- Con il dito indice (senza guanti) toccare la parte superiore dell'unità e attendere fino a che compare la prima lettera del menu. Sollevare il dito.

Nota: Se si inserisce una marcia l'accesso al menu viene disabilitato anche se si torna in folle. Spegnere e riaccendere il quadro della moto e ripetere la procedura.

Per rivedere o modificare i parametri, utilizzare I seguenti comandi:

- Tocco breve (toccare e rilasciare il sensore touch): funzione successiva del menu / modifica valore
- Tocco lungo (mantenere il dito sul sensore fino a che il display cambia): Seleziona / ok

# 7.1 Lettura della versione firmware

Dal menu selezionare il simbolo "C" quindi tenere premuto (Tocco lungo). Dopo questo commando verrà visualizzata la versione firmware (5 caratteri) ripetutamente. Se si richiede assistenza tecnica occorrerà fornire questi numeri. Per uscire, tenere premuto (Tocco lungo) oppure girare la chiave su off.

# 7.2 Apprendimento delle marce

Se l'unità non indica correttamente le marce, avviare la procedura di auto-apprendimento. Eseguire i passaggi in garage con il motore acceso (fissando in modo sicuro la moto su un cavalletto posteriore) o durante la normale guida. Nel menu, selezionare il segno "L" ed eseguire un tocco prolungato.

- 1. Quando si vede lampeggiare il numero "1", inserire la 1ª marcia e rilasciare la frizione. Il numero "1" lampeggia più velocemente quando l'apprendimento è in corso.
- 2. Quando compare il simbolo "n" (successivo), inserire la marcia successiva. Il numero della marcia lampeggerà più velocemente quando l'unità starà apprendendo la nuova marcia. Ripetere questa fase fino a quando tutte le marce sono state memorizzate.

Nota: se si desidera annullare o ricominciare la procedura, spegnere la chiave di accensione.

3. Continuare la memorizzazione della marcia superiore fino a quando la scritta "U" (aggiornamento) inizia a lampeggiare (se la moto ha solo 5 marce, ci vorrà più tempo , circa 15 secondi). L'unità è ora programmata e dovrebbe indicare correttamente tutte le marce.

Nota: All'accensione, l'unità conta da 1 al numero di marce programmate. Se la procedura di apprendimento non può essere completata, controllare i collegamenti.

# 7.3 Regolazione del filtro

Dal menu selezionare la lettera "F", rilasciare e premere lungamente (Tocco lungo). Il filtro (tempo di apprendimento) può essere regolato per una risposta più veloce o lenta durante un cambio di marcia. Può essere regolato in 10 steps (da 0 a 9). Il valore preimpostato è 4. Prima di modificare questo parametro accertatevi di aver fatto correttamente la procedura di apprendimento.

- Se si effettua una cambiata rapida (es. se si utilizza un cambio elettronico) e l'indicazione delle marce è sempre corretta, è possibile DIMINUIRE il valore per una risposta più veloce.
- Se si notano imprecisioni nell'indicazione delle marce oppure errori momentanei durante le scalate o forti accelerazioni, AUMENTARE il valore per una risposta più lenta.

Nota: Se persistono errate indicazioni di marcia anche con filtro impostato al massimo (9) significa che c'è un problema di lettura RPM o velocità oppure la frizione slitta.

## 7.4 Regolazione della sensibilità alla luminosità

Dal menu selezionare la lettera "b", rilasciare e premere lungamente (Tocco lungo). La sensibilità del sensore di luminosità ambientale puo' essere regolata su 10 step (da 0 a 9). Il valore di default è 4. DIMINUIRE il valore se si preferisce minor luminosità. INCREMENTARE il valore se si desidera maggiore luminosità.

Nota: Se si imposta il valore di 9, la luminosità sarà sempre al massimo indipendentemente dall'intensità della luce ambientale.

#### 7.5 Rotazione della visualizzazione sotto sopra (o vice versa)

Dal menu selezionare la lettera "u" rilasciare e premere lungamente (Tocco lungo). Il display verrà ruotato.

## 7.6 Reset delle impostazioni ai valori di fabbrica

Dal menu selezionare la lettera "d" rilasciare e premere lungamente (Tocco lungo). Questo comando ripristinerà tutti i valori di fabbrica:

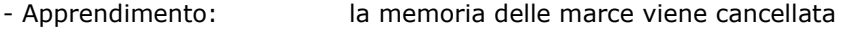

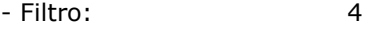

- Luminosità: 4
- Rotazione Schermo: Vista normale

## 8 Pulizia del display

Pulire il display con una spugna inumidita. Utilizzare acqua senza alcun detergente. Non pulire con tessuti asciutti perchè potrebbe segnare la superfice frontale. Non indirizzare getti d'acqua ad alta pressione direttamente sul display.

## 9 Garanzia

L'unità è completamente sigillata e incapsulata in resina epossidica, ciò conferisce un'elevata protezione alle parti interne contro gli urti, vibrazioni e acqua.

Per poter garantire di non avere problemi sin dall'inizio, tutte le unità vengono testate prima della spedizione.

Il prodotto ha una garanzia di 2 (due) anni dalla data di acquisto (l'apparecchio non deve essere modificato o danneggiato per urti o similari).

Per assistenza o in caso di problemi di garanzia, contattare il rivenditore presso cui si è effettuato l'acquisto.

> Web: www.faster96.com Email: healtech@faster96.com